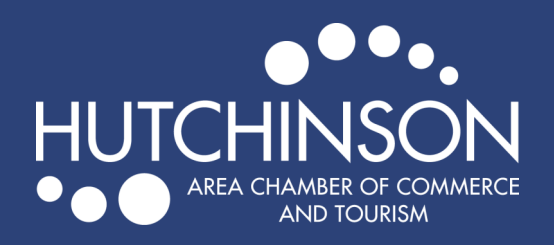

## HOT DEALS

Search

## ADDING A HOT DEAL TO EXPLOREHUTCHINSON.COM

## What is a Hot Deal?

Are you running any specials for your business? Maybe you are a retail store with a buy-one-get-one offer, or a service provider that's offering discounted rates. Post these events on ExploreHutchinson.com to gain exposure to our wide audience. When you post a Hot Deal, an email is sent out to our members with details on the deal as well!

## How do I add a Hot Deal?

- Go to <https://explorehutchinson.com/>
- Click on "Member Login" in orange at the top of the page.
- Enter your login information to get to your Membership Portal .
- Click on "Hot Deals" in the left-hand menu on your membership homepage, then click "Add Hot Deal"

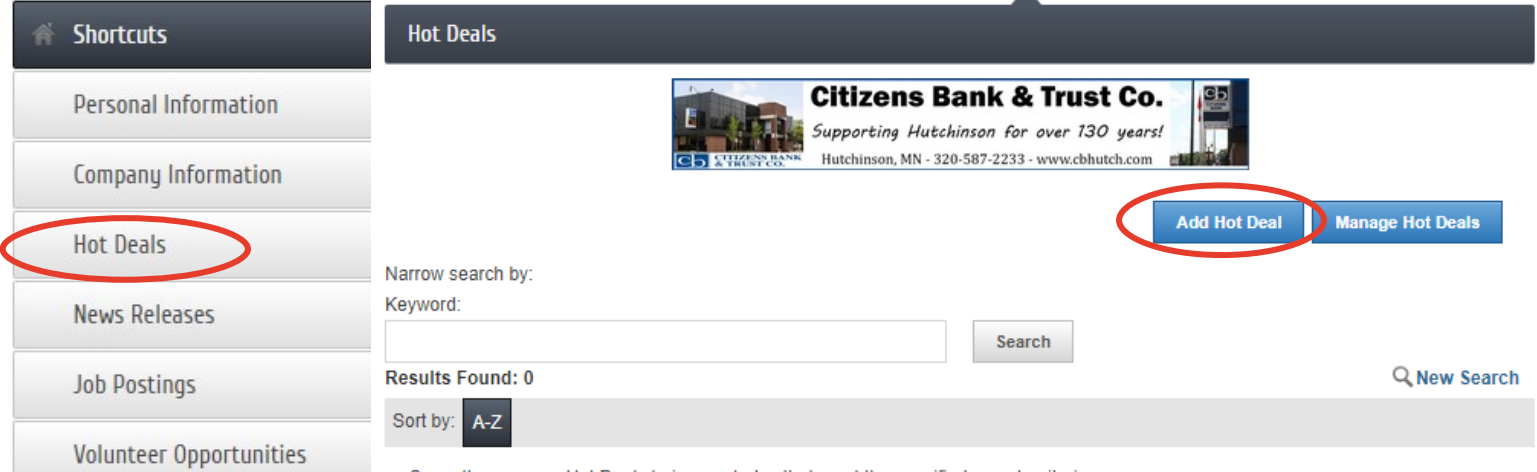

Sorry, there are no Hot Deals being run today that meet the specified search criteria.

- Fill in as much detail for your promotion as possible. When finished, hit you can hit "Save as Draft" at the bottom of the page, then scroll back down to the bottom for the chance to preview your page as well.
- After you've previewed your page and are happy with how it looks, hit "Submit for Approval" at the bottom of your editing page.
- After your Hot Deal has been submitted, we will review and approve the posting, then it will appear on our website.

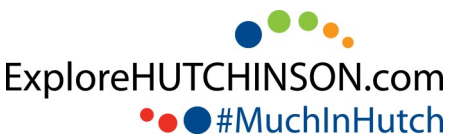

**MEMBER LOGIN**